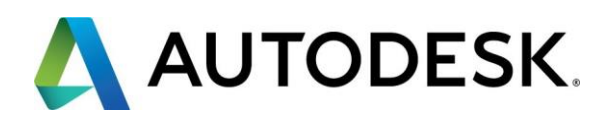

# **ПРИЛОЖЕНИЕ №1: ПОРЯДОК ФОРМИРОВАНИЯ И ПОДАЧИ КОМПЛЕКТА ДОКУМЕНТОВ КОНКУРСНОЙ ЗАЯВКИ**

К рассмотрению в Конкурсе принимаются заявки, для которых корректно выполнены ВСЕ этапы в соответствии с нижеуказанными требования:

# **ЭТАП №1 (Подготовительный): Кодирование проекта и имен файлов**

Для однозначной идентификации заявки на всех этапах конкурса, автор присваивает своей заявке уникальный код в следующем формате:

*<Фамилия\_Имя\_автора>-<Город проживания автора> (латинскими буквами)* Пример: *«Dmitry\_Petrov-Novosibirsk»*

#### **ЭТАП №2: Подготовка формы «Анкета участника конкурса»**

Форма «Анкета участника конкурса» заполняется в соответствии с форматом и требованиями, указанными в Приложении №2

#### **ЭТАП №3: Подготовка формы «История успеха преподавателя»**

Форма «История успеха преподавателя» заполняется в соответствии с форматом и требованиями, указанными в Приложении №3

# **ЭТАП №4: Подготовка Формы «Согласие на обработку персональных данных»**

Форму «Согласие на обработку персональных данных» (см. Приложение №4) автор должен распечатать, лично заполнить рукописно и подписать.

Подписанная Форма сканируется с разрешением не менее 150 dpi и сохраняется в файле одного из графических форматов JPG, PNG или PDF.

# **ЭТАП №5: Формирование пакета документов конкурсной заявки**

Пакет документов конкурсной заявки должен включать следующие файлы:

- 1) Форма «Анкета участника конкурса» (см. Приложение №2) текстовый файл в формате Microsoft Word Document;
- 2) Портрет автора файл в одном из графических форматов разрешением не менее 1200x900 пикселов;

**\_\_\_\_\_\_\_\_\_\_\_\_\_\_\_\_\_\_\_\_\_\_\_\_\_\_\_\_\_\_\_\_\_\_\_\_\_\_\_\_\_\_\_\_\_\_\_\_\_\_\_\_\_\_\_\_\_\_\_\_\_\_\_\_\_\_\_\_\_\_\_\_\_\_\_\_\_\_\_\_**

- 3) Форма «История успеха преподавателя» (см. Приложение №3) текстовый файл в формате Microsoft Word Document;
- 4) Форма «Согласие на обработку персональных данных автора» (см. Приложение №4)

5) Графические иллюстрации к «Истории успеха» - графический формат JPG или GIF c разрешением не менее 1200x900 пикселов.

Файлам должны быть присвоены имена следующим образом:

1) Форма «Анкета участника конкурса» (см. Приложение №2): *<Код проекта>\_ApplicationForm.doc.*

Пример: *Dmitry\_Petrov-Novosibirsk\_ApplicationForm.doc*

2) Портрет автора:

*<Код проекта>\_Author.\**

Пример: *Dmitry\_Petrov-Novosibirsk\_Author.jpg*

3) Форма «История успеха преподавателя»:

*<Код проекта>\_Story\_<Порядковый номер Истории, если автор предоставляет на конкурс более одной Истории>.doc*

Пример: *Dmitry\_Petrov-Novosibirsk\_Story\_1.doc, Dmitry\_Petrov-Novosibirsk\_Story\_2.doc, Dmitry\_Petrov-Novosibirsk\_Story\_3.doc и т.д.*)

4) Форма «Согласие на обработку персональных данных»: *<Код проекта>\_ConsentForm..\**

Пример: *Dmitry\_Petrov-Novosibirsk\_ConsentForm.jpg*

5) Графические иллюстрации к «Истории успеха»: *<Код проекта>\_<Порядковый номер Истории от данного автора, если автор представляет на конкурс более одной Истории\_Figure.\**

Пример: *Dmitry\_Petrov-Novosibirsk\_Figure\_1.jpg, Dmitry\_Petrov-Novosibirsk\_Figure\_2.jpg, Dmitry\_Petrov-Novosibirsk\_Figure\_3.jpg и т.д.*)

# **ЭТАП №6: Отправка пакета документов конкурсной заявки в оргкомитет конкурса**

Пакет документов должен быть упакован в один архивный файл в формате ZIP или RAR. Файлу присваивается имя соответствующее Коду проекта.

Пример: *Dmitry\_Petrov-Novosibirsk.zip*

Подготовленный архивный файл отправляется по электронной почте на адрес: [autodesk.konkurs@yandex.ru](mailto:autodesk.konkurs@yandex.ru)

**\_\_\_\_\_\_\_\_\_\_\_\_\_\_\_\_\_\_\_\_\_\_\_\_\_\_\_\_\_\_\_\_\_\_\_\_\_\_\_\_\_\_\_\_\_\_\_\_\_\_\_\_\_\_\_\_\_\_\_\_\_\_\_\_\_\_\_\_\_\_\_\_\_\_\_\_\_\_\_\_**

В поле *«Тема»* электронного письма должно быть указано: *[THE BEST TEACHER-2014] <Код проекта>.*

Пример: *[THE BEST TEACHER-2014] Dmitry\_Petrov-Novosibirsk*